교육훈련기관 학습자용

# **[기관학습자용 페이지(orgreg)] 변경사항 관련 사용자매뉴얼**

- 실명인증, 최종학력증명서 첨부기능 탑재

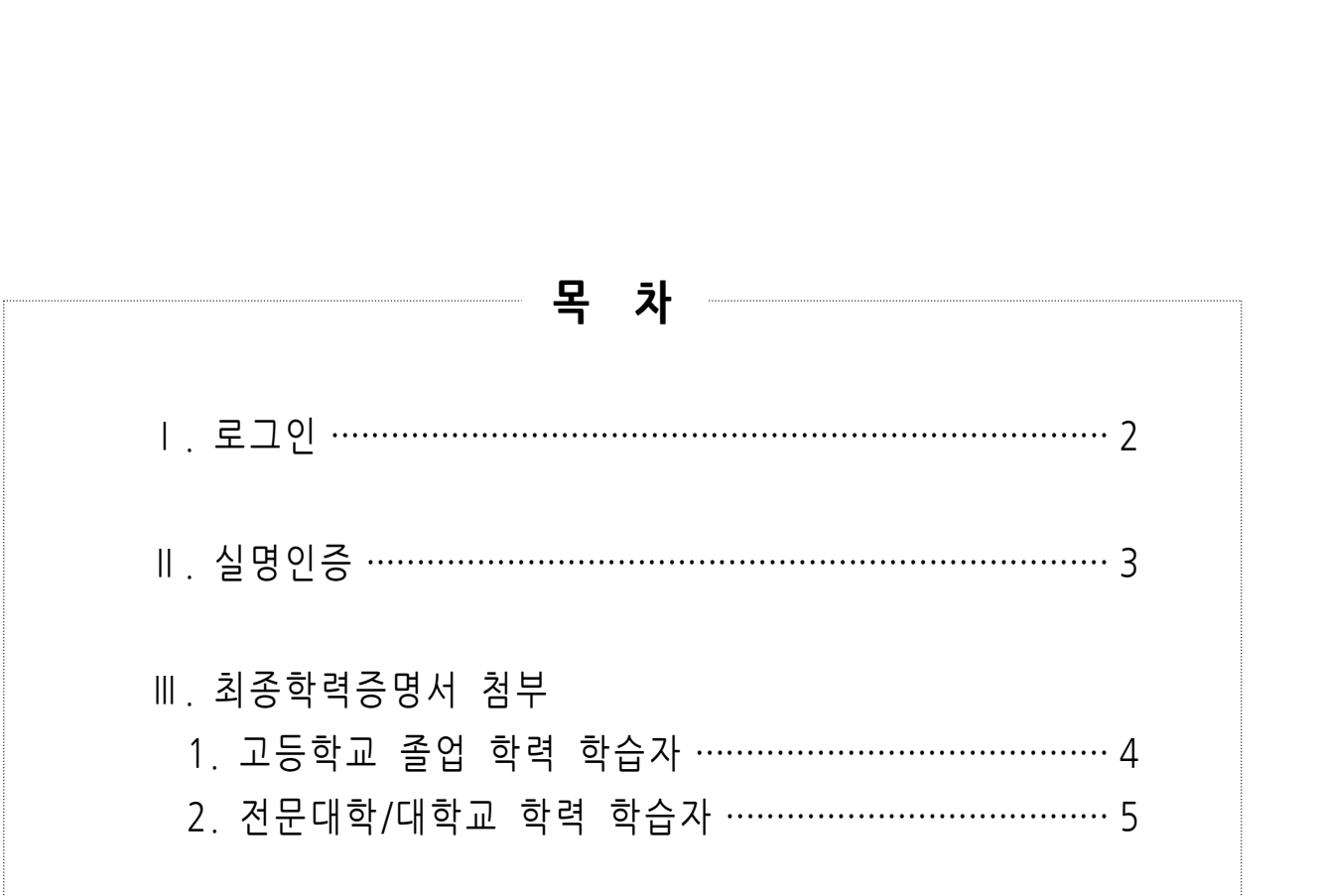

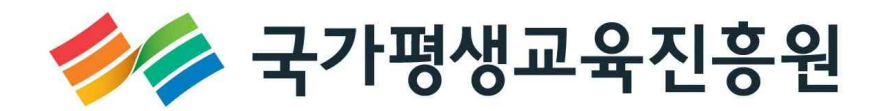

# **Ⅰ 로그인 : http://www.cb.or.kr/orgreg.html**

# 1. 주민등록번호로 소속 기관검색

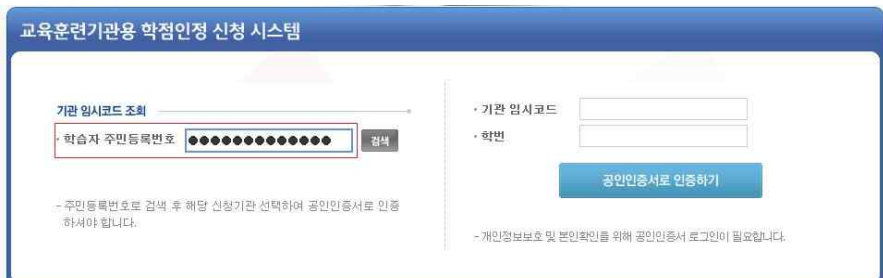

## 2. 조회된 기관명 선택

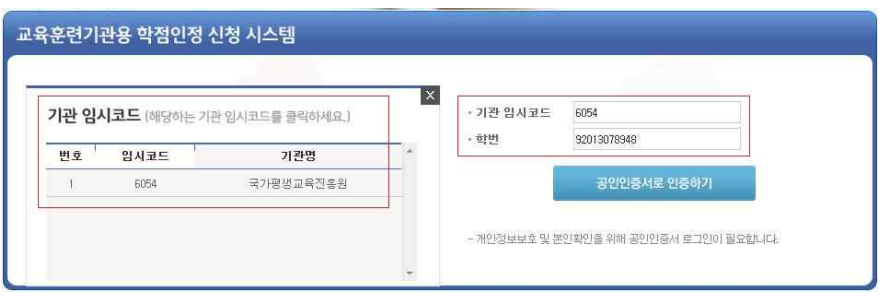

## 3. 공인인증서 로그인

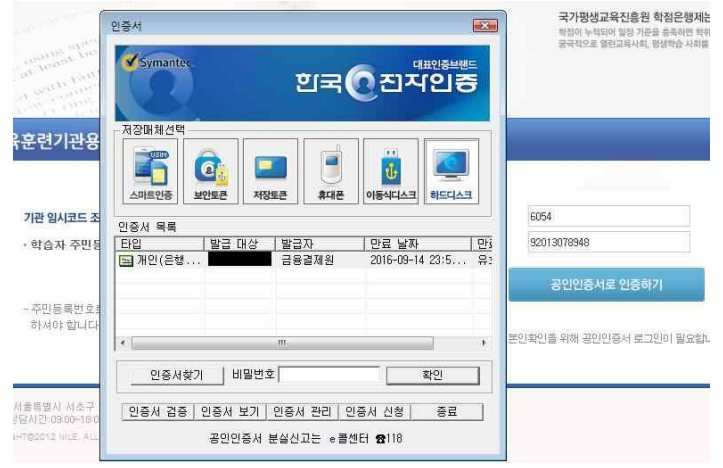

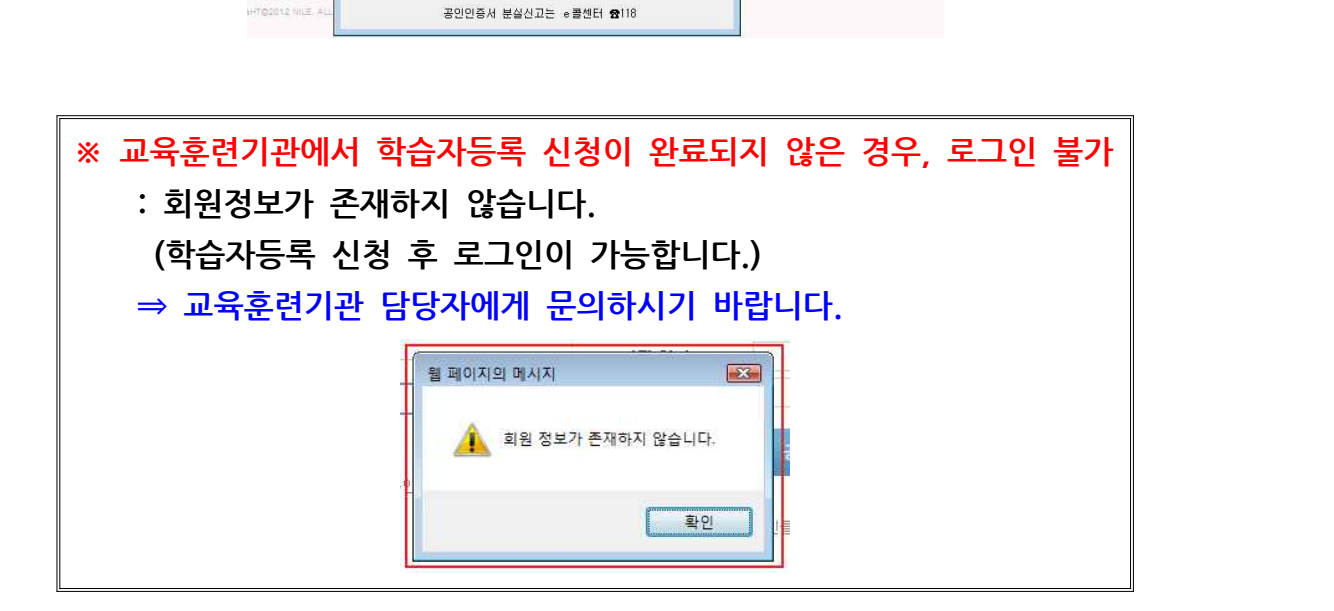

# **Ⅱ 실명인증**

### 1. 성명, 주민등록번호 또는 국내거소번호, 외국인등록번호로 실명인증

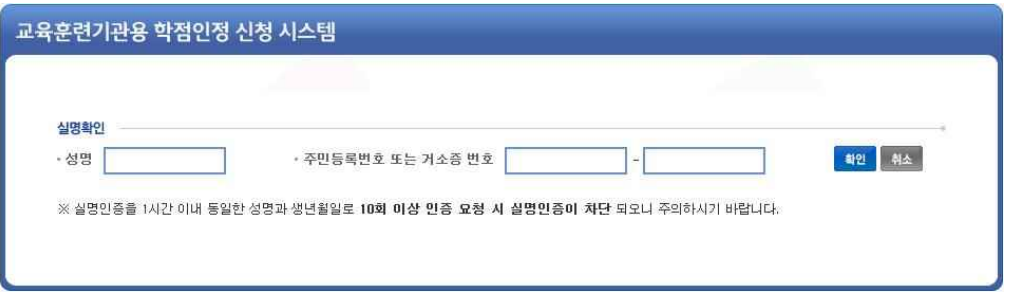

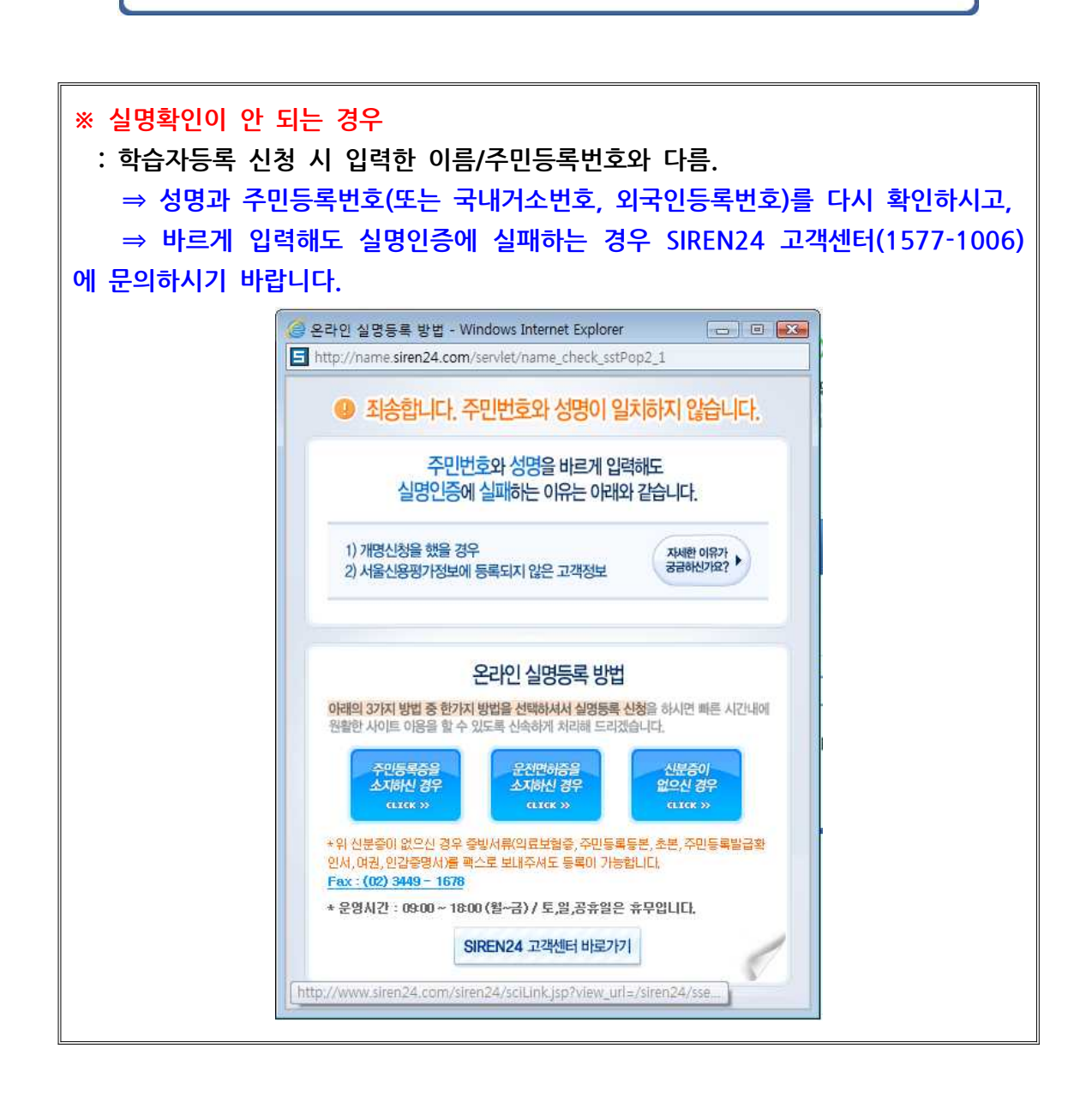

# 2. 다음페이지로 넘어간 경우, 실명인증이 완료된 것입니다.

#### : 주민등록등본 제출 불필요

# **Ⅲ 최종학력증명서 첨부**

# ◎ 인터넷증명서 첨부 클릭

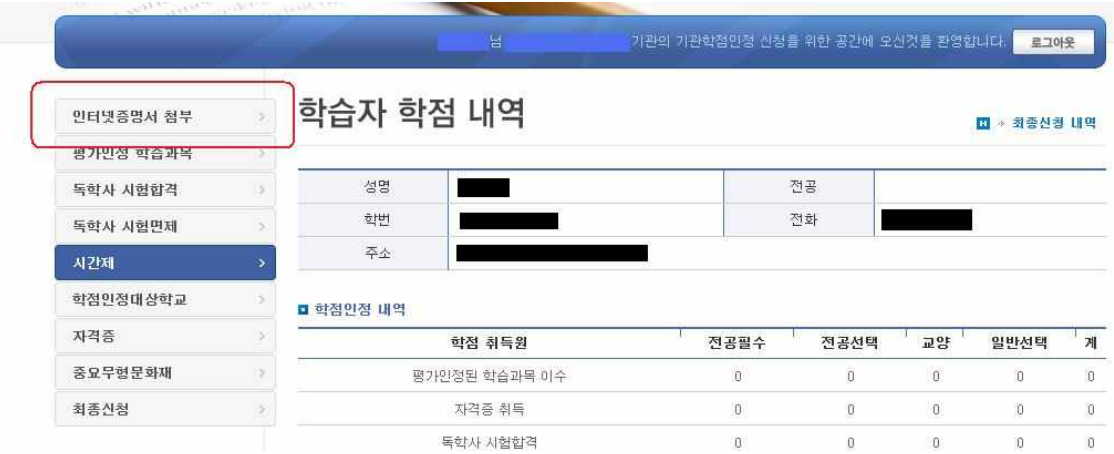

◎ 온라인 첨부서비스 지원 여부 조회

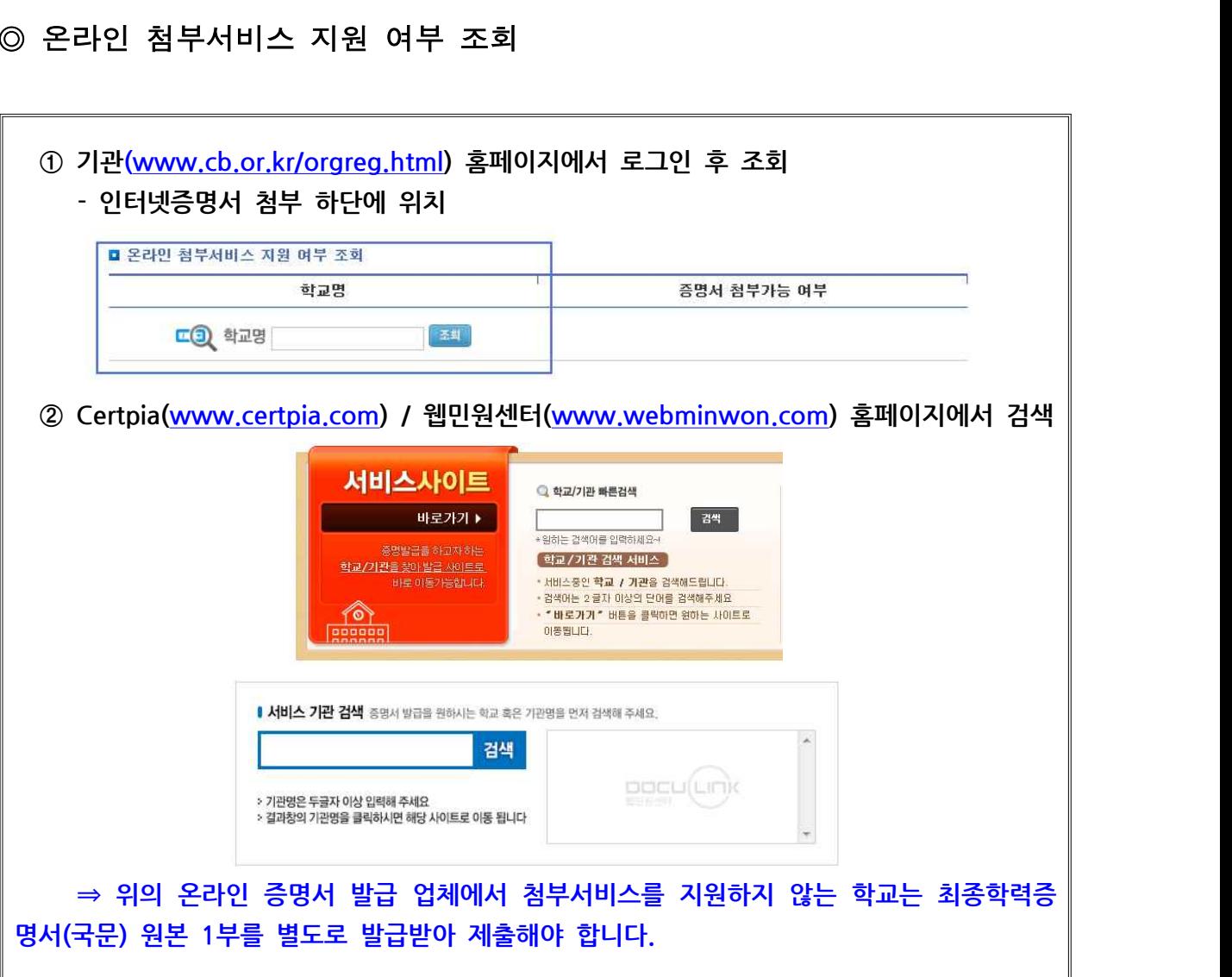

1. 고등학교 졸업 학력 학습자 : NEIS 연동(www.neis.go.kr 참고)

### 1) 최종출신교명을 재검색하시기 바랍니다.

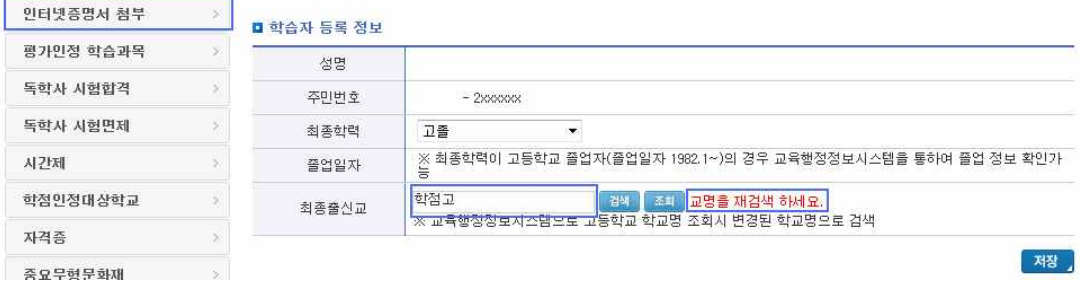

## 2) 검색된 학교명을 선택하시기 바랍니다.

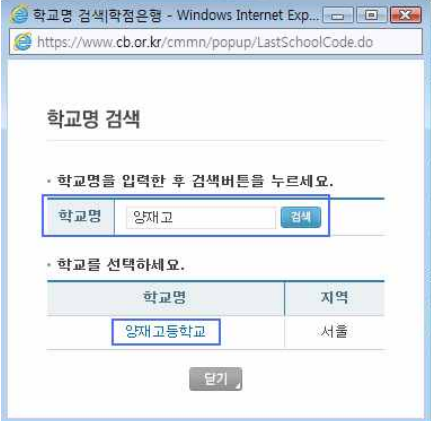

3) [조회] 버튼을 클릭하여, 고등학교 졸업 일자를 확인하시기 바랍니다.

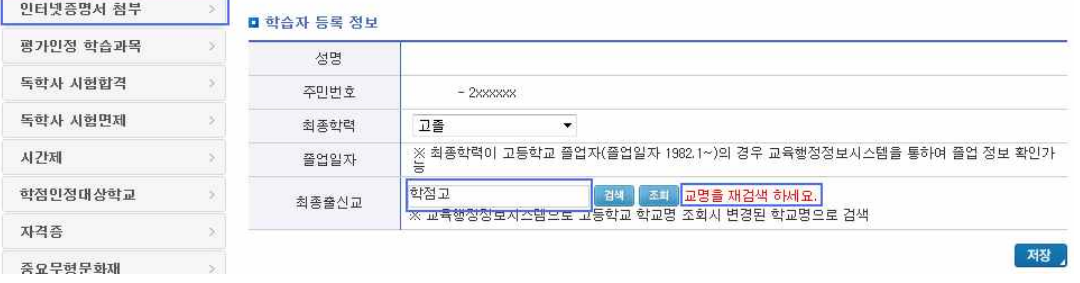

4) 졸업일자가 확인된 경우, 최종학력이 확인된 것입니다.

: 고등학교 졸업증명서 제출 불필요

 5) NEIS 연동 완료 후 교육훈련기관으로 학습자등록 신청 수수료를 납부하 시기 바랍니다.

 : 실명인증 및 최종학력증명서 첨부여부를 기관 담당자가 확인할 수 있습 니다.

#### 2. 전문대학/대학교 학력 학습자

## 1) 최종출신교명을 재검색하시고, 저장버튼을 클릭하시기 바랍니다. 가. 지원불가 대학교의 경우

#### : 최종학력증명서(국문) 원본 1부를 교육훈련기관에 제출하시기 바랍니다.

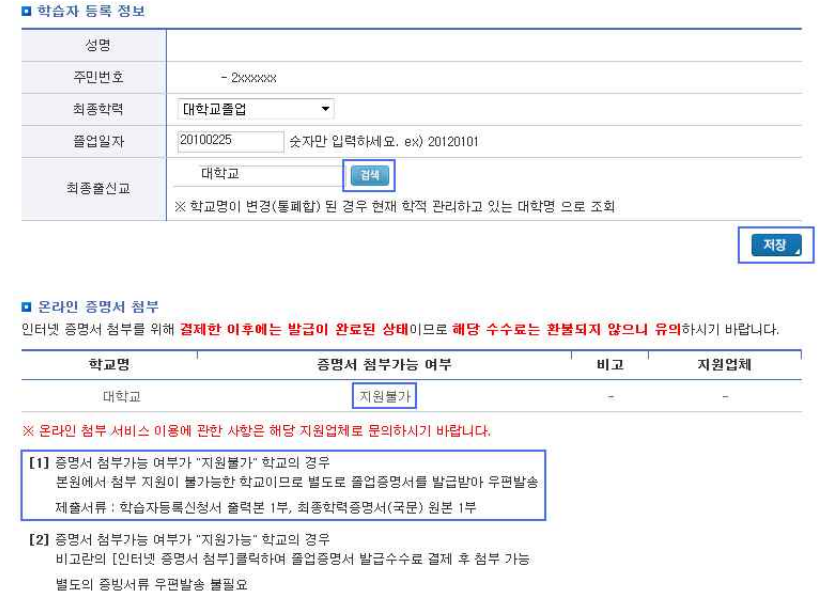

#### 나. 지원가능 대학교의 경우

#### : '인터넷 증명서 첨부' 버튼을 클릭하여 발급수수료 결제 후 첨부 : 별도의 증빙서류 제출 불필요

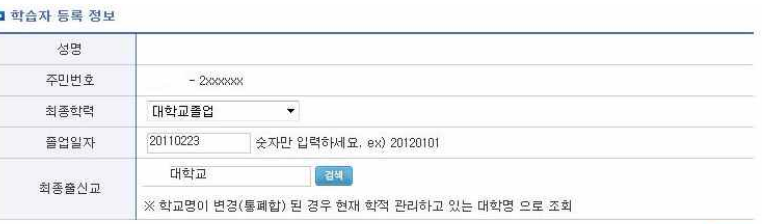

저장 ,

#### ■ 온라인 증명서 첨부

별도의 증빙서류 우편발송 불필요

인터넷 중명서 첨부를 위해 <mark>결제한 이후에는 발급이 완료된 상태</mark>이므로 **해당 수수료는 환불되지 않으니 유의**하시기 바랍니다.

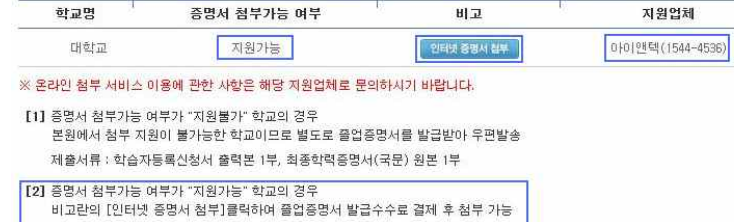

# 2) 최종학력증명서 첨부 완료 후 교육훈련기관으로 문의하시기 바랍니다. : 실명인증 및 최종학력증명서 첨부여부를 기관 담당자가 확인할 수 있습

니다.